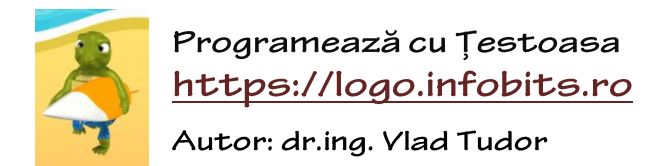

*Proiect susținut de* **U.P.I.R.**, **infogim.ro** și **infobits.ro**

## Crearea unui cont nou

**Bine ați venit pe platformă!** Așa cum ați putut observa, anumite opțiuni și butoane nu pot fi accesate deoarece aveți nevoie de un cont de utilizator. Motivul este unul simplu – pentru a putea reține datele personale, avem nevoie de câteva informații despre tine.

Pentru a **vă crea un cont nou**, accesați legătura din partea dreaptă sus numită "**Înregistrare**". Se va

Înregistrare Autentificare

deschide o fereastră nouă în care trebuie să introduceți informațiile solicitate:

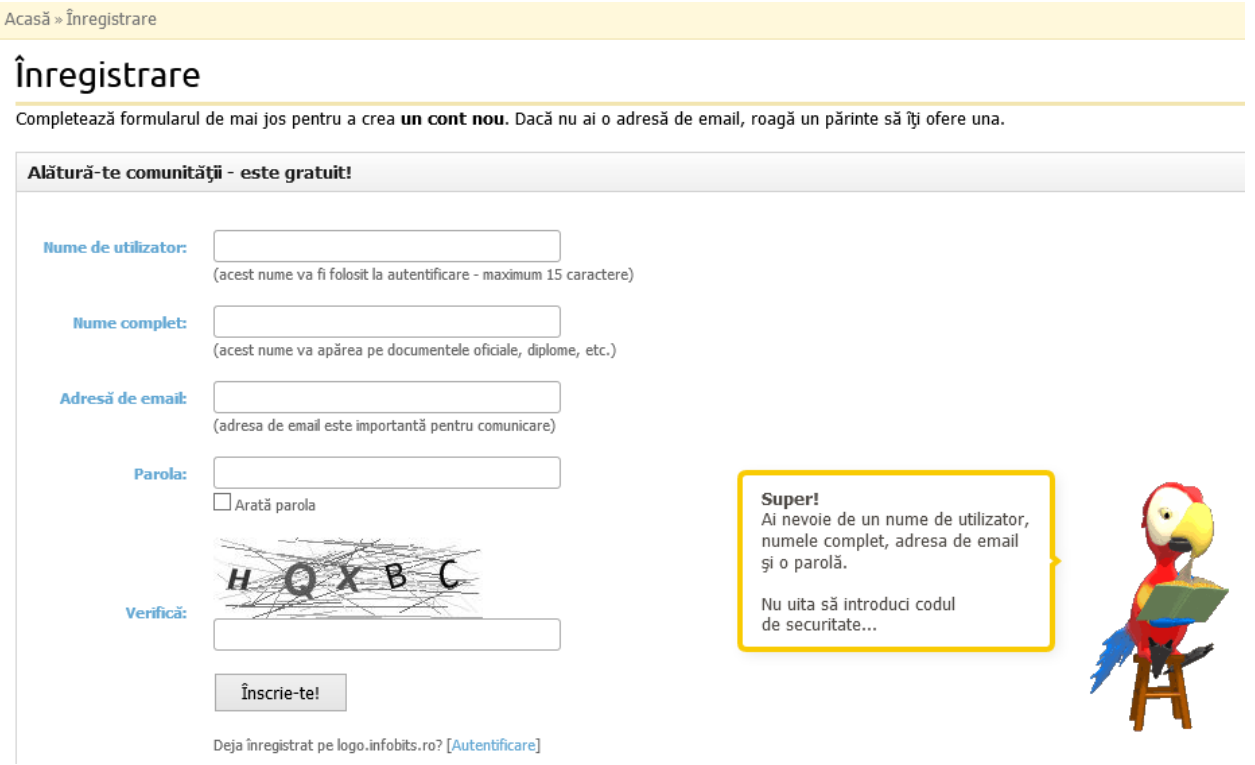

Mai exact, numele contului, numele vostru complet, adresa de **e-mail** (necesară în cazul în care uitați datele de autentificare, revendicarea premiilor, mesaje, etc.), parola și un cod de verificare (**Verifică**) care atestă faptul că sunteți o persoană și nu un script automat menit să facă rău platformei. Apasă apoi **Înscrie-te**!

*Dacă totul a fost completat bine, un mesaj corespunzător va fi afișat pe ecran și de acum te poți autentifica! Felicitări!*

Accesând pagina de **Autentificare**, veți găsi două câmpuri de text pe care trebuie să le completați cu datele introduse anterior (**numele de utilizator** și **parola**):

## Autentificare

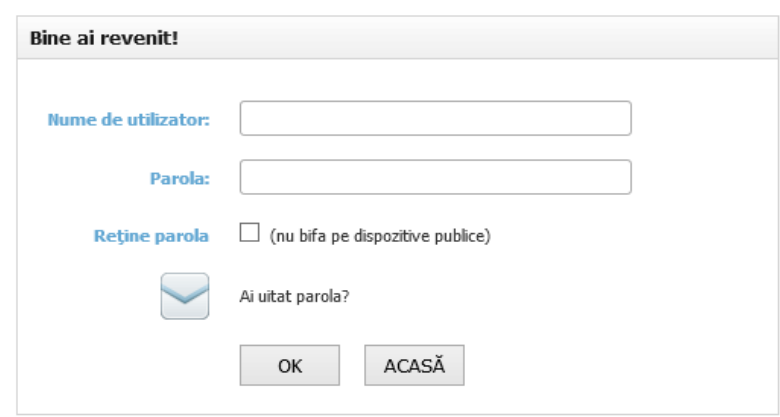

Apăsați butonul "**Login**". Dacă doriți ca parola să fie reținută de browser-ul web, bifați căsuța "**Reține parola**". După ce autentificarea a fost efectuată, interfața platformei va arăta puțin diferit, în sensul că vor fi prezente unele *butoane* noi:

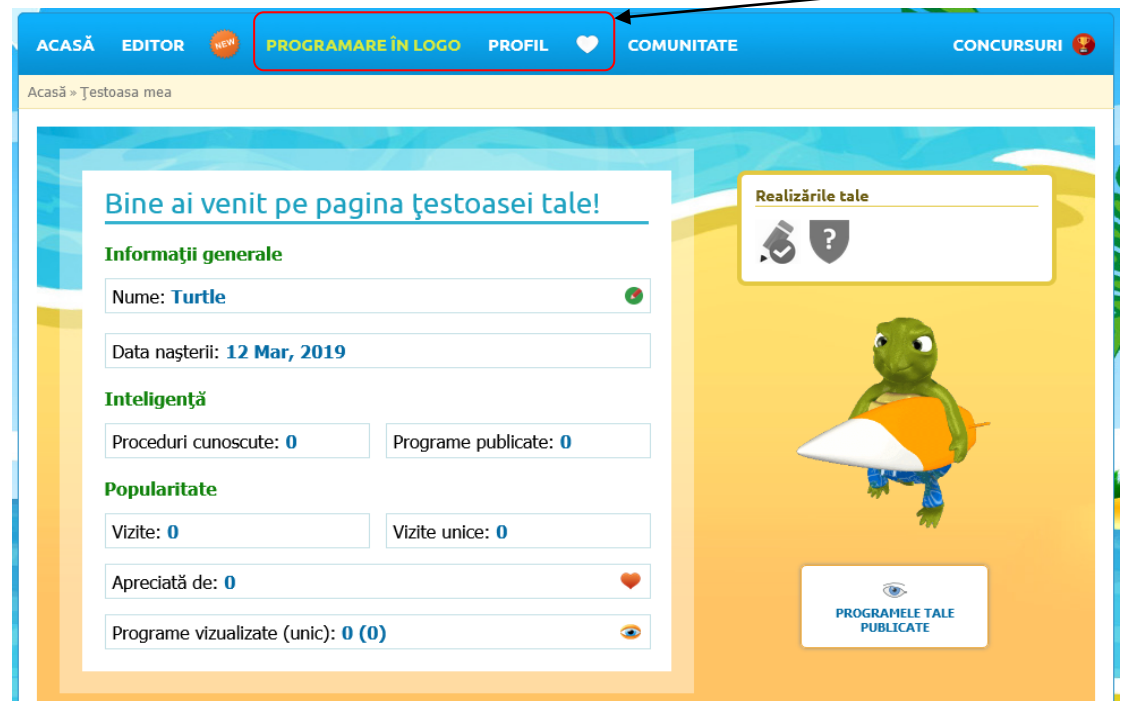

iar pagina de început ("**Acasă**") devine cea a profilului *Țestoasei tale*!

*Note.* Dacă ai uitat parola de autentificare, apasă butonul "**Ai uitat parola?**" și urmează pașii afișați de platformă. *Restul informațiilor sunt intuitive* și vă rugăm să citiți ghidul care de acum se găsește în meniu la "**Programare în Logo**".

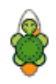